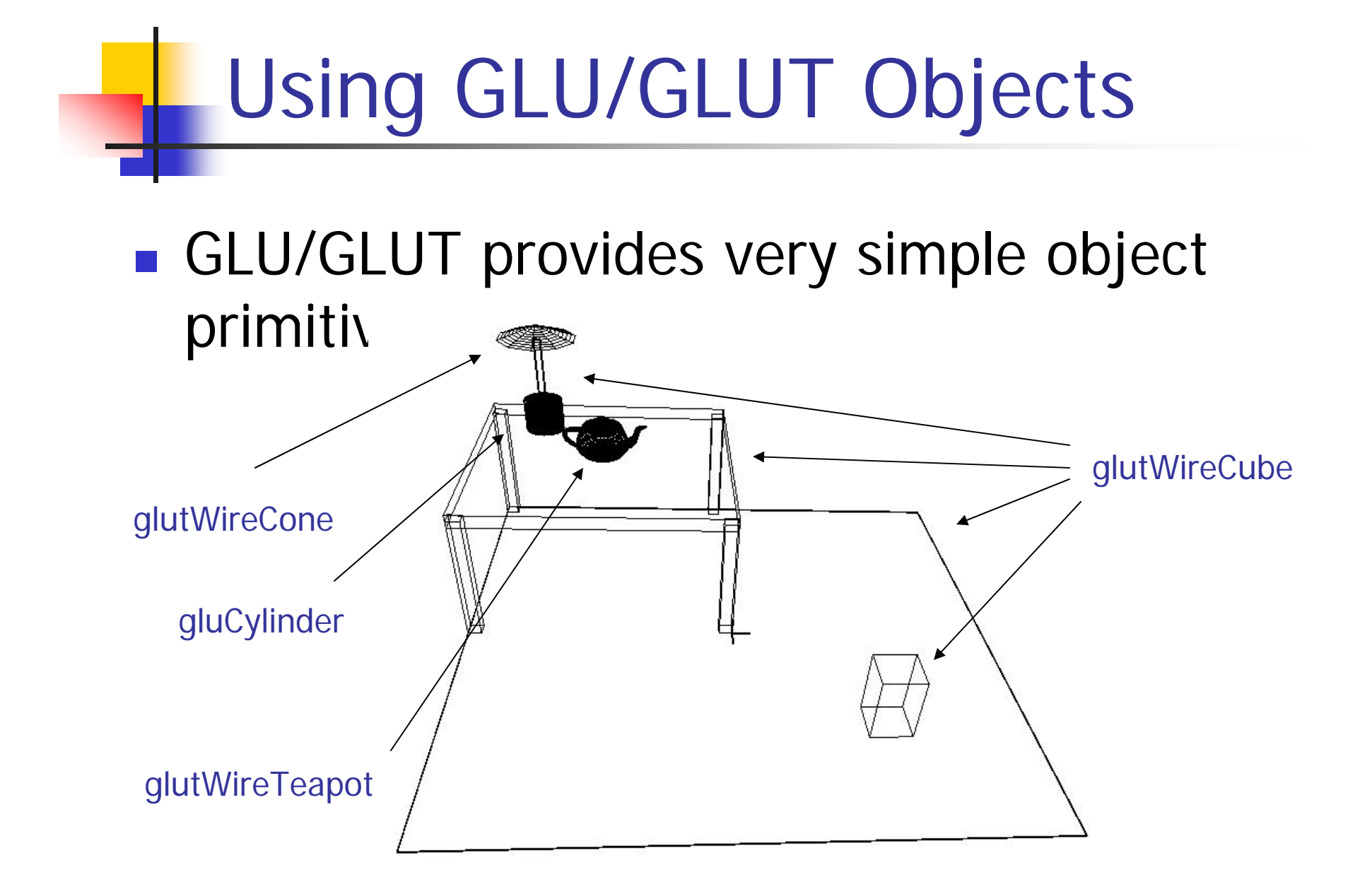

# GLU/GLUT Objects

- П Each glu/glut object has its default size, position, and orientation
- **Nou need to perform modeling transformation to** make it right for you

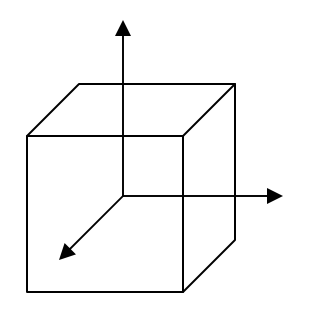

glutWireCube(1.0) - 'wire' means wire frame

Put a 1x1x1 cube with its center at world $(0,0,0)$ 

To create a 2 x 0.1 x 2 table top - need to call glScalef(2, 0.1, 2) before you call glutWireCube(1.0)

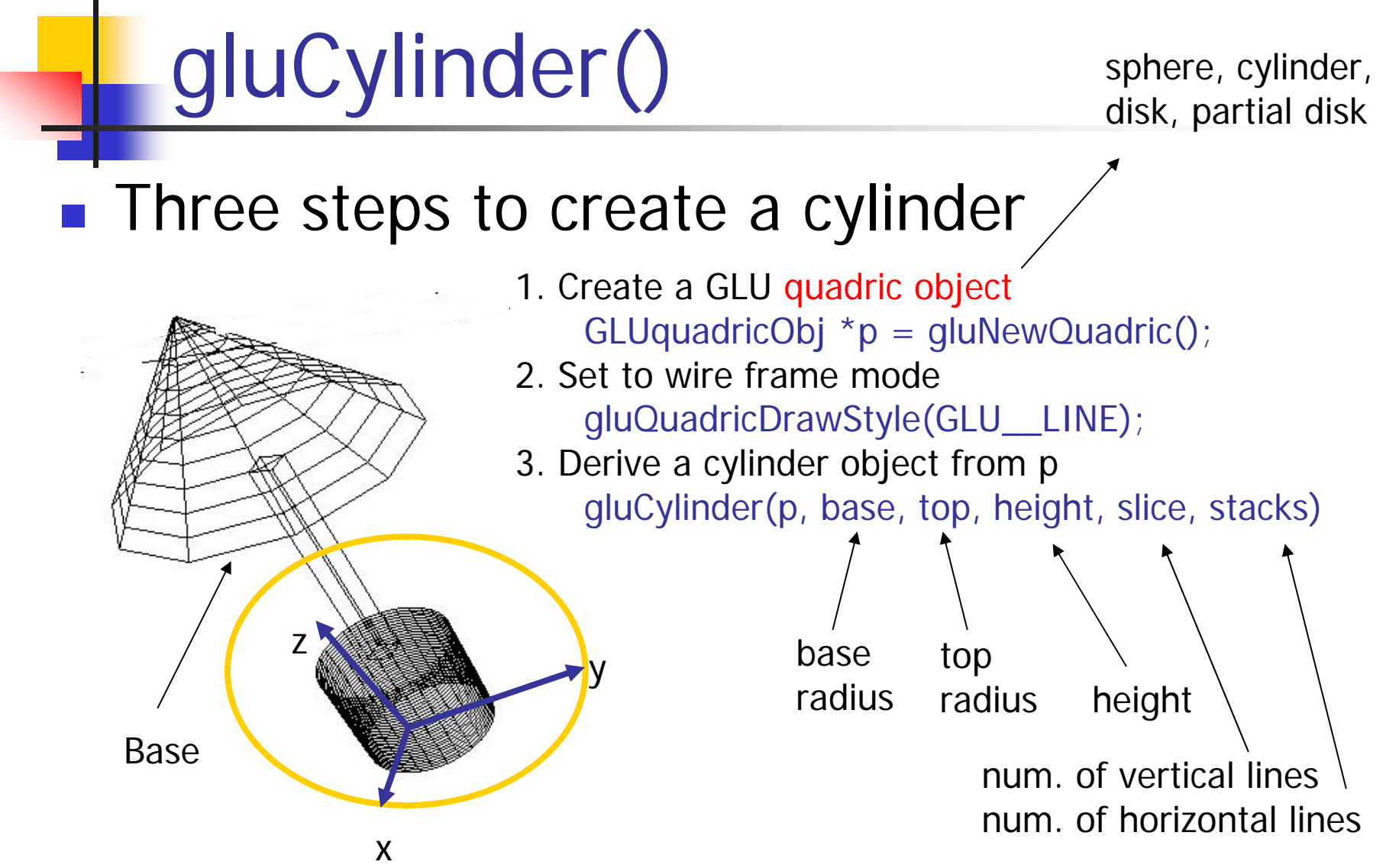

**The default position is also with base at z = 0 plane**

## glutWireCone()

■ Use glutWireCone and gluCylinder to make a lamp

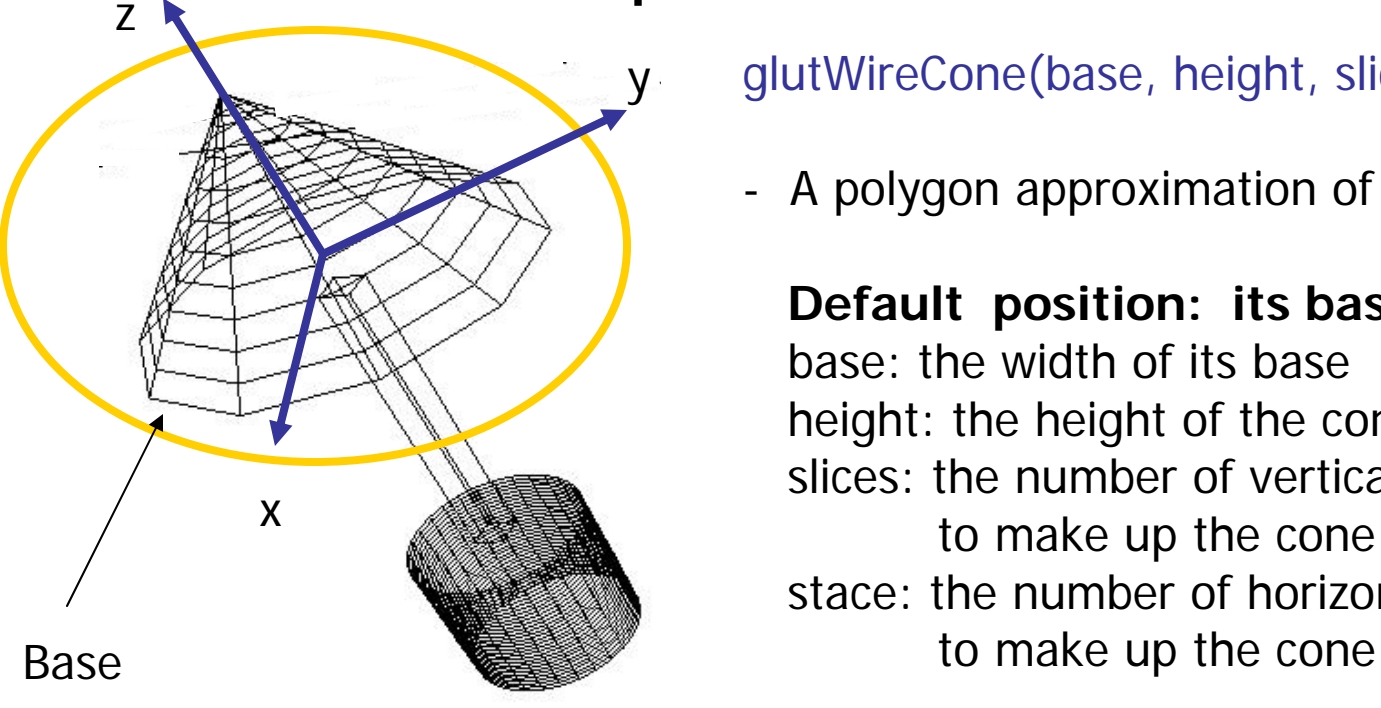

glutWireCone(base, height, slices, stacks)

- A polygon approximation of a cone.

**Default position: its base at Z = 0 plane** base: the width of its base height: the height of the cone slices: the number of vertical lines used to make up the cone stace: the number of horizontal lines used

## glutWireTeapot()

**The famous Utah Teapot has become** an unofficial computer graphics mascot

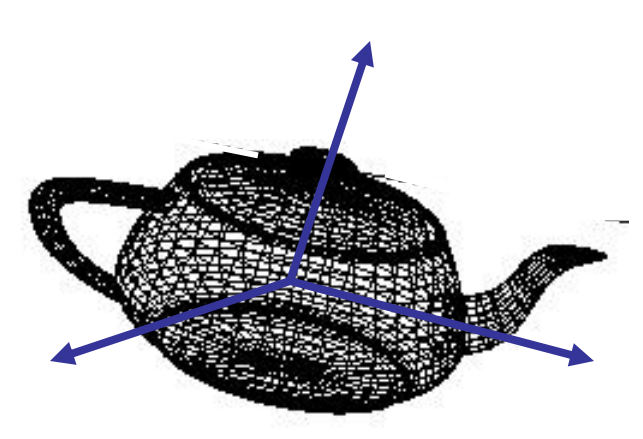

glutWireTeapot(0.5) -

Create a teapot with size 0.5, and position its center at (0,0,0)

Again, you need to apply transformations to position it at the right spot

#### Transformations

■ Two ways to specify transformations

**.** (1) Each part of the object is transformed independently relative to the origin

#### Not the OpenGL Way!

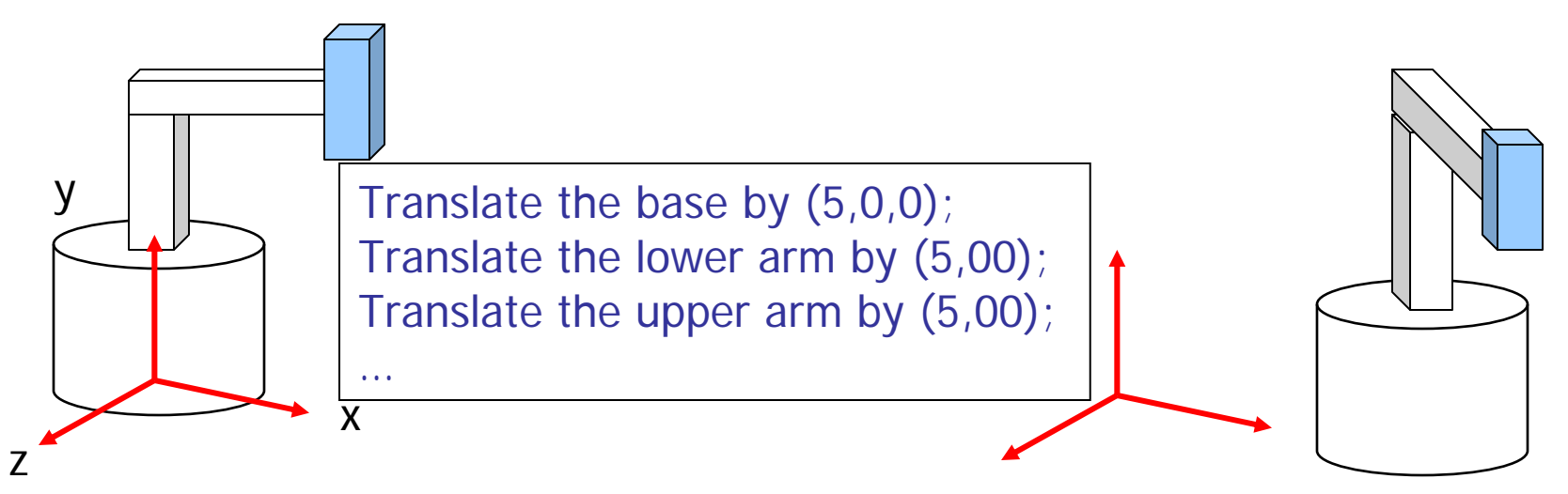

#### Relative Transformation

A better (and easier) way:

(2) Relative transformation: Specify the transformation

for each object relative to its parent

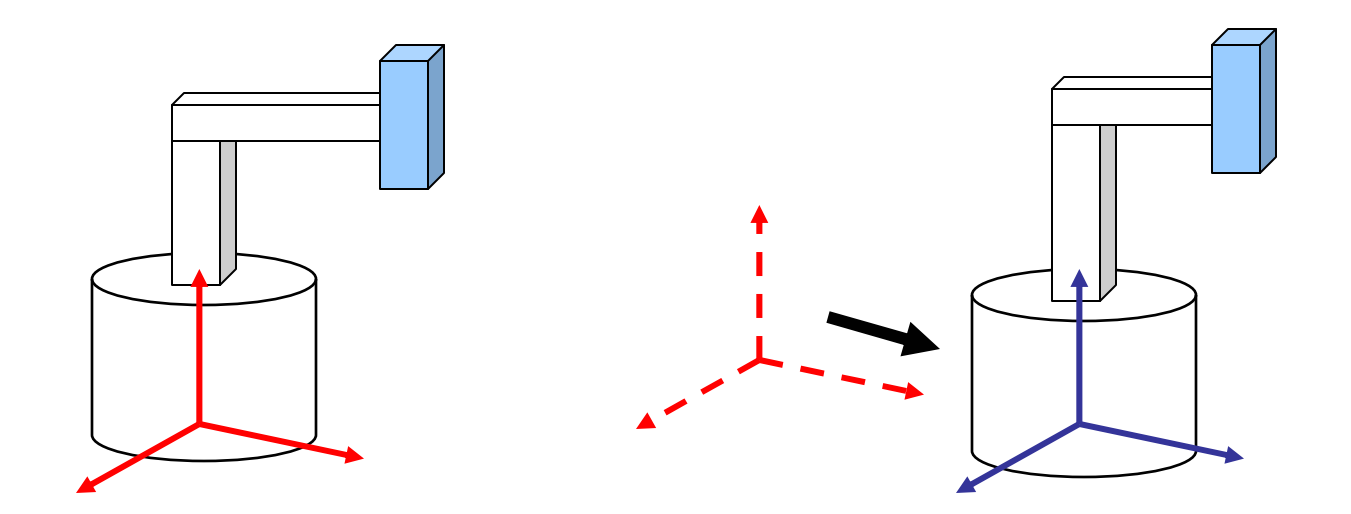

## Object Dependency

- A graphical scene often consists of many small objects
- **The attributes of an object (positions,** orientations) can depend on others

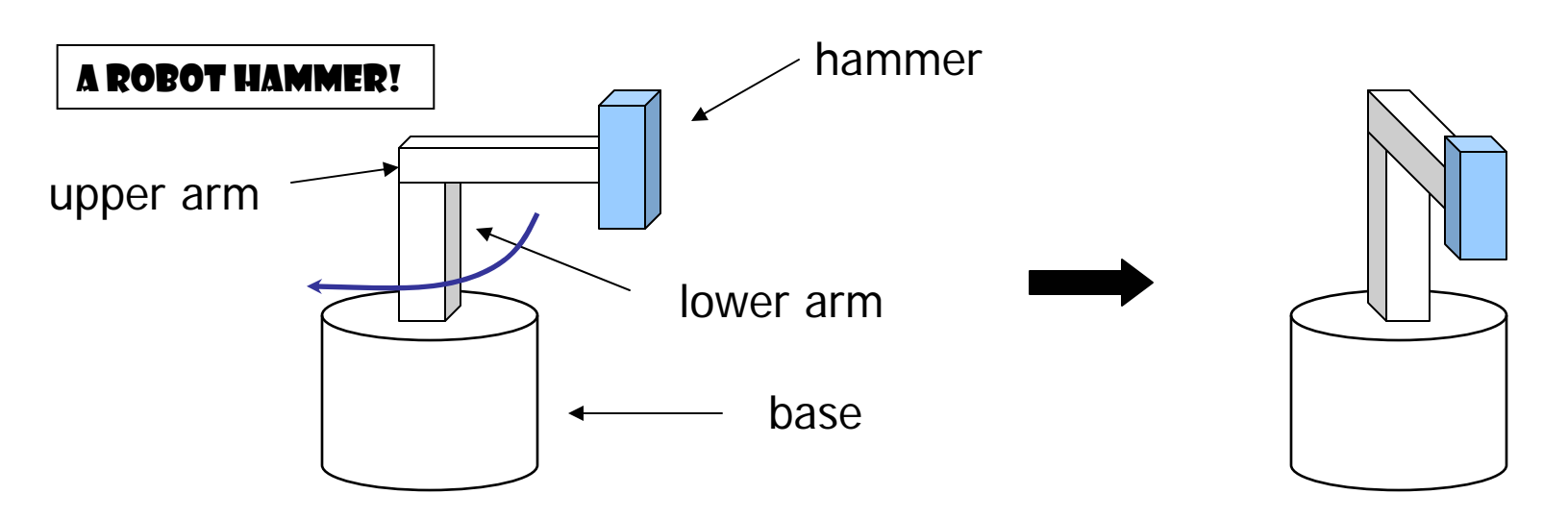

#### Hierarchical Representation - Scene Graph

■ We can describe the object dependency using a tree structure

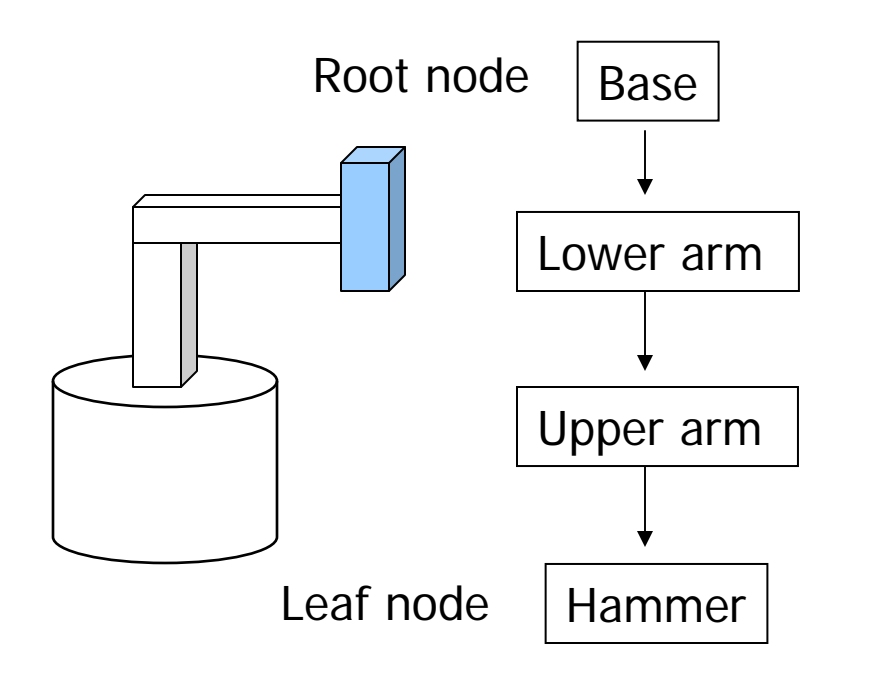

The position and orientation of an object can be affected by its parent, grand-parent, grand-grand-parent … nodes

This hierarchical representation is referred to as Scene Graph

#### Relative Transformation

Relative transformation: Specify the transformation for each object relative to its parent

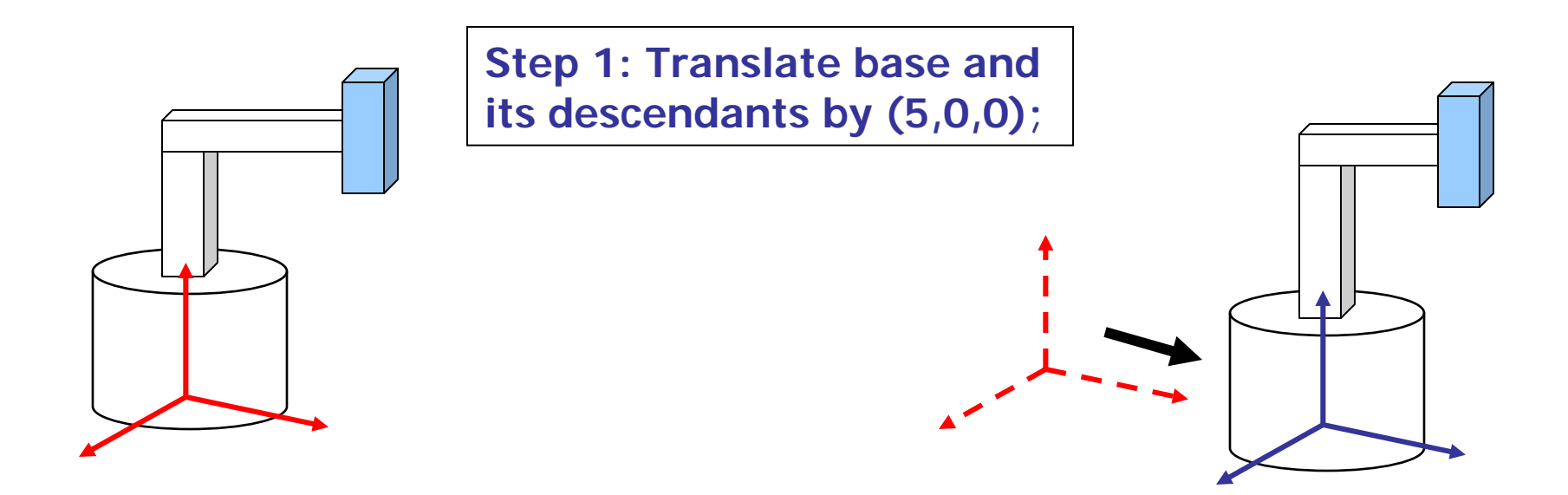

#### Relative Transformation (2)

**Step 2: Rotate the lower arm and all its descendants relative to its local y axis by -90 degree**

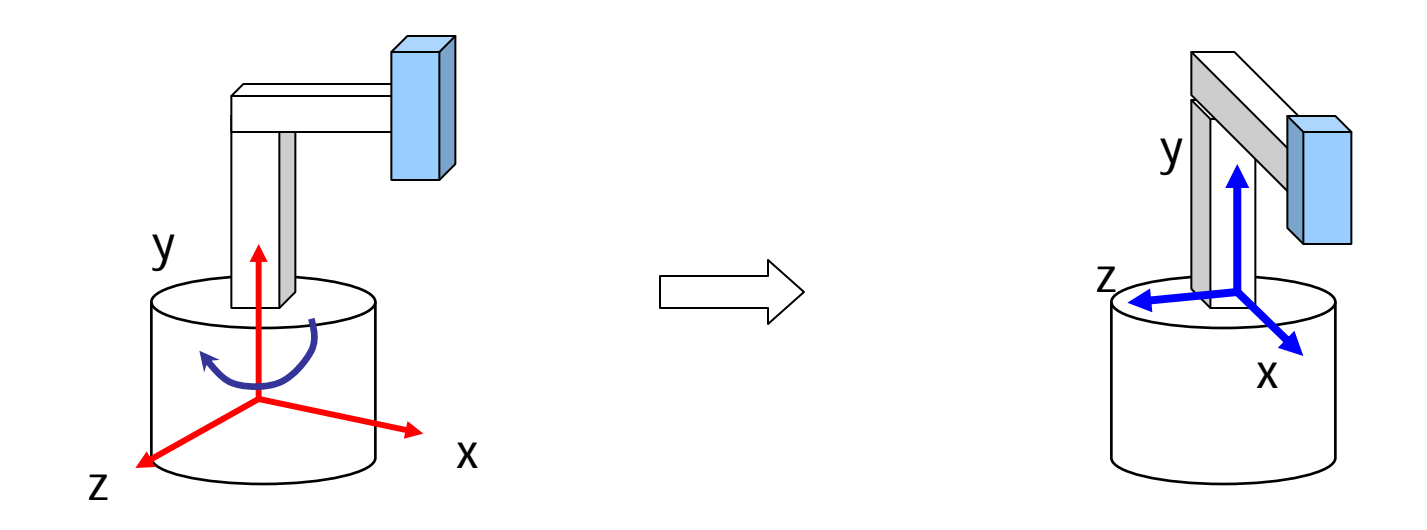

## Relative Transformation (3)

**Represent relative transformations** using scene graph

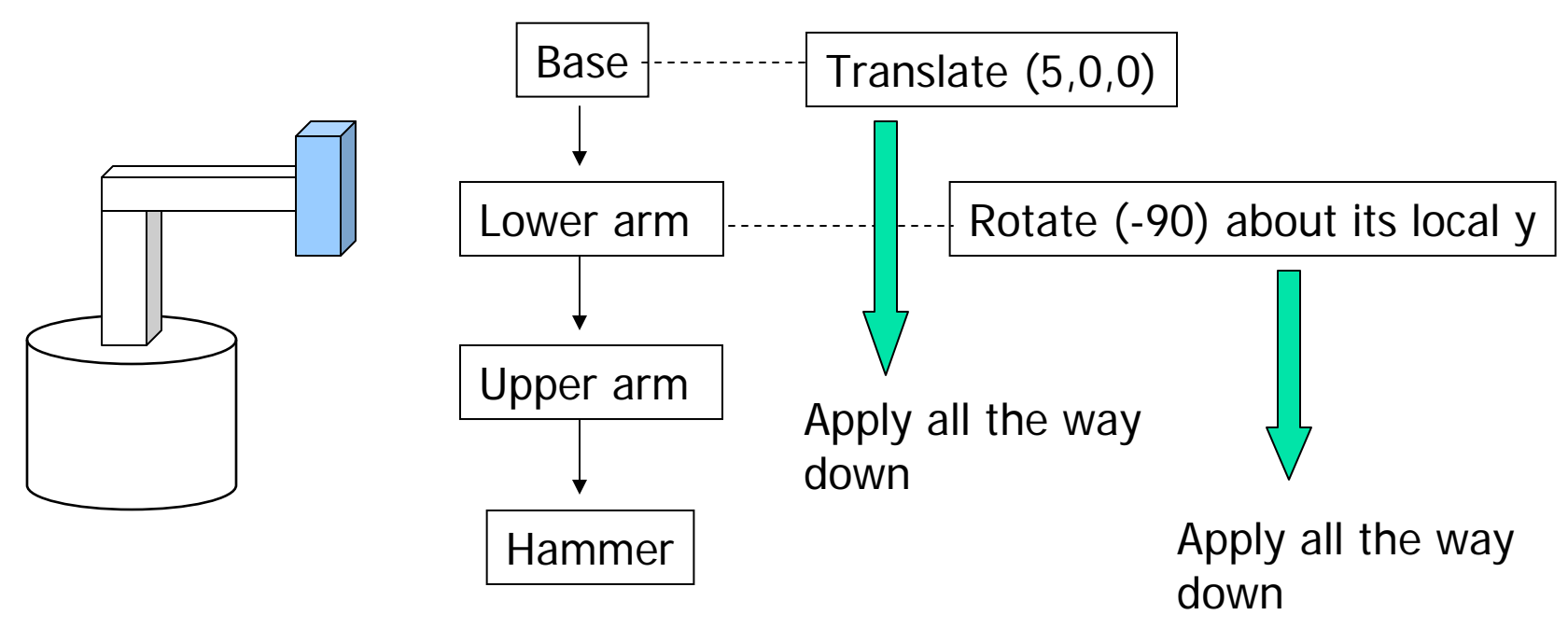

## Do it in OpenGL

- П Translate base and all its descendants by (5,0,0)
- П Rotate the lower arm and its descendants by -90 degree about the local y

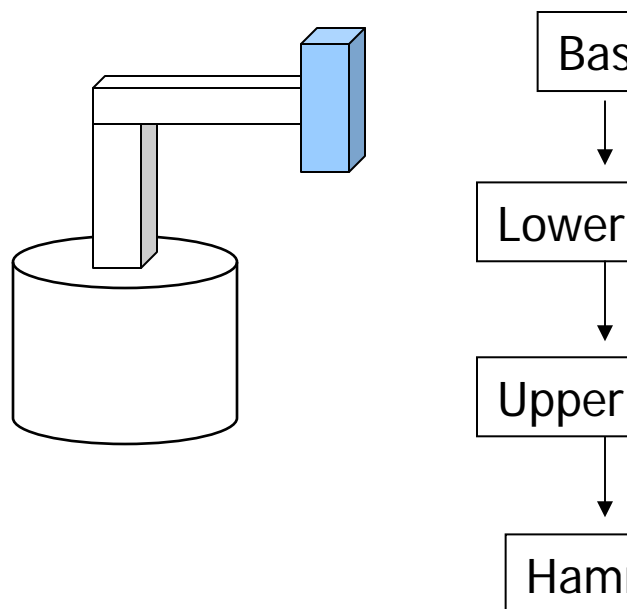

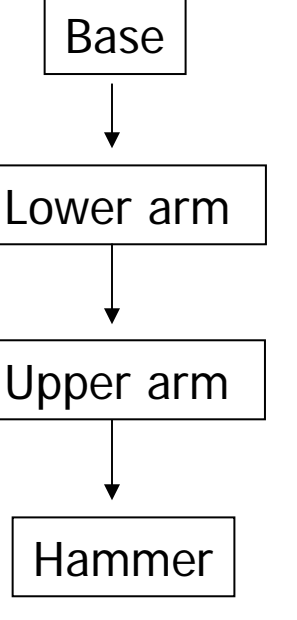

glMatrixMode(GL\_MODELVIEW); glLoadIdentity();

```
… // setup your camera
```
glTranslatef(5,0,0);

Draw\_base();

glRotatef(-90, 0, 1, 0);

Draw\_lower \_arm(); Draw\_upper\_arm(); Draw\_hammer();

#### A more complicated example

#### ■ How about this model?

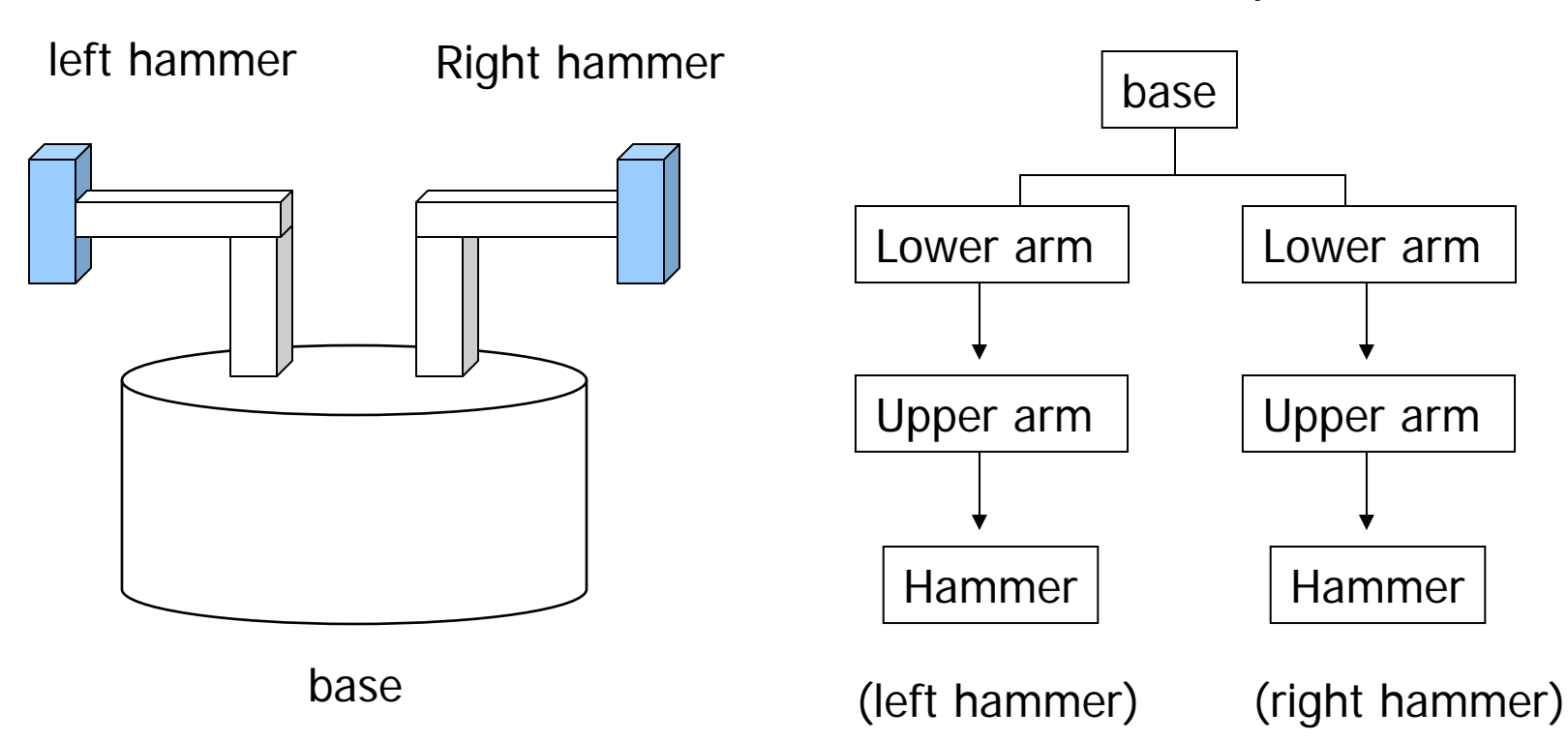

Scene Graph?

#### Do this …

- $\mathcal{L}_{\mathcal{A}}$ Base and everything – translate (5,0,0)
- $\mathcal{L}_{\mathcal{A}}$ Left hammer – rotate 75 degree about the local y
- $\mathbb{R}^3$ Right hammer – rotate -75 degree about the local y

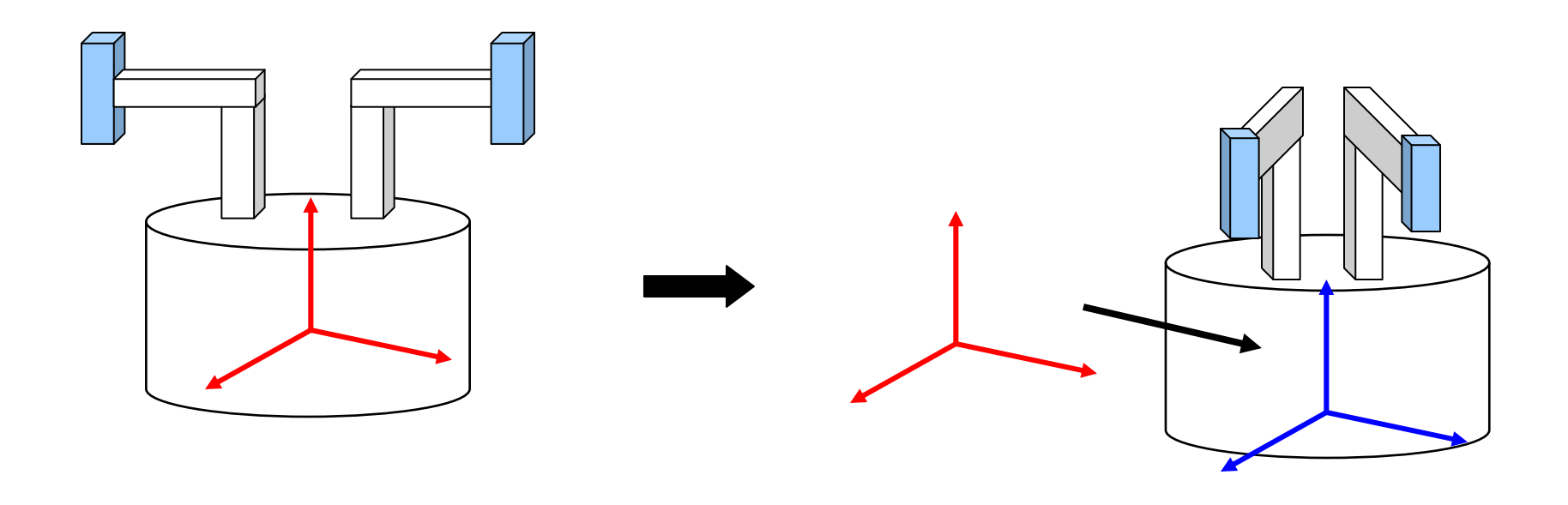

#### Depth-first traversal

• Program this transformation by depth-first traversal

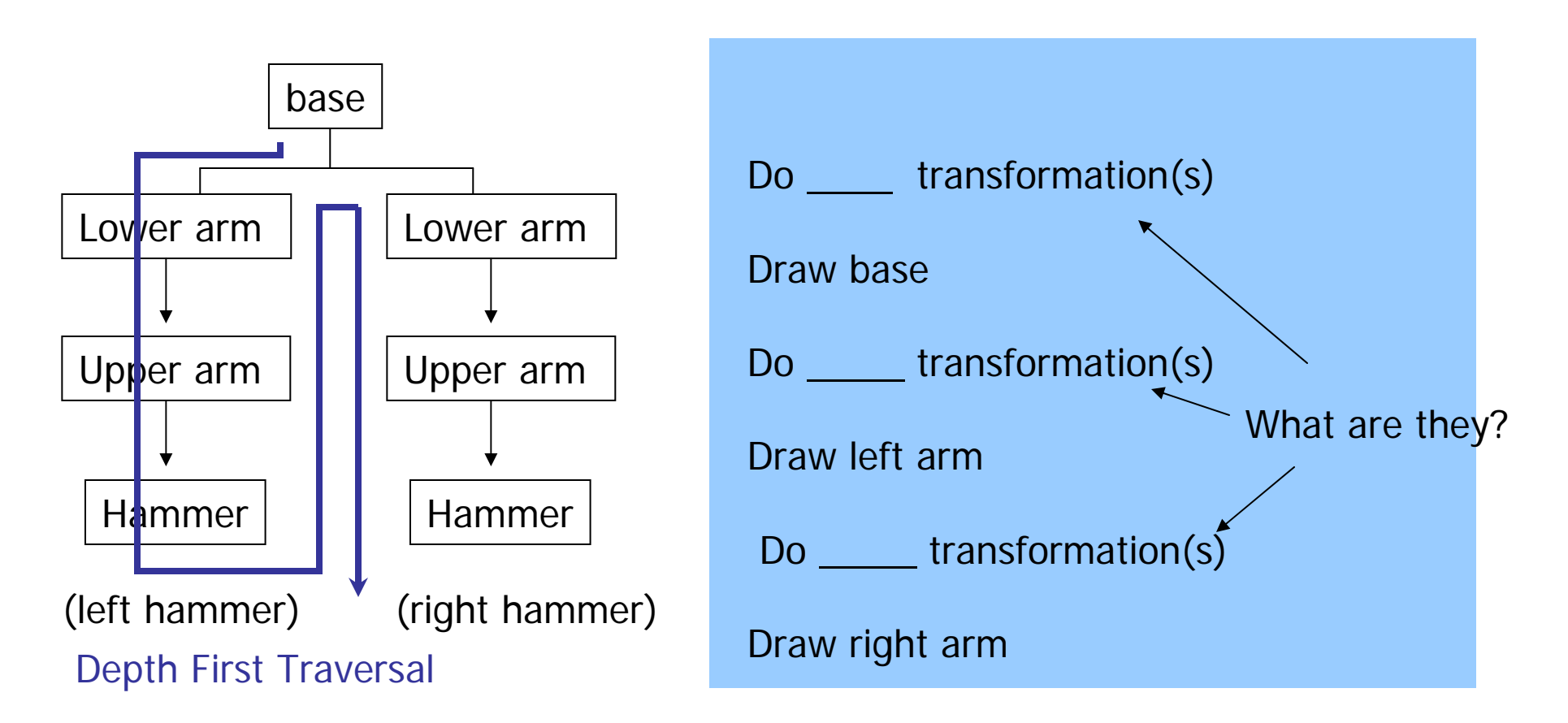

#### How about this?

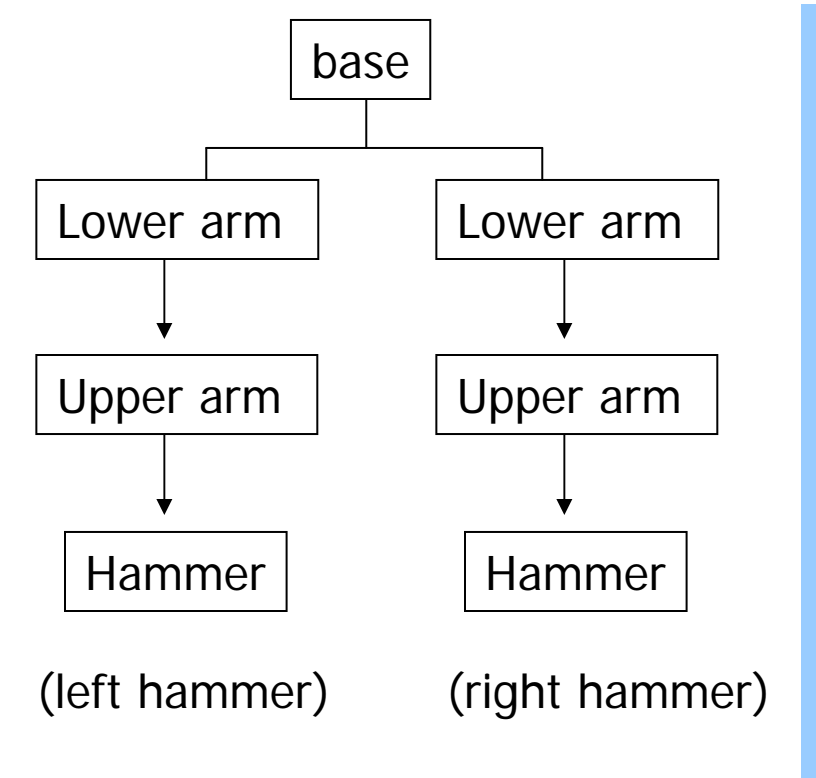

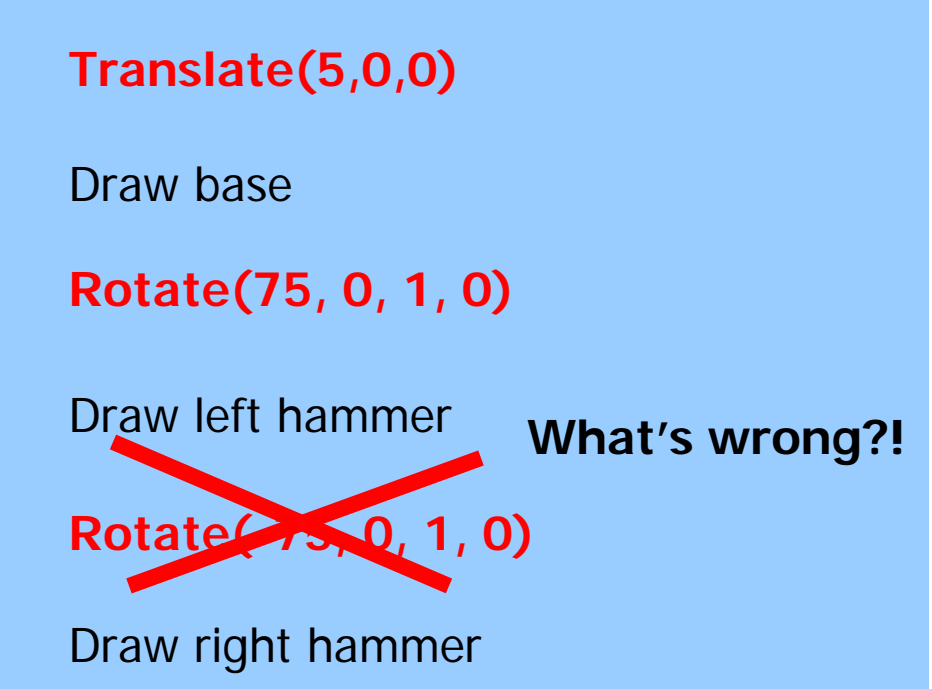

## Something is wrong

П What's wrong? – We want to transform the right hammer relative to the base, not to the left hammer

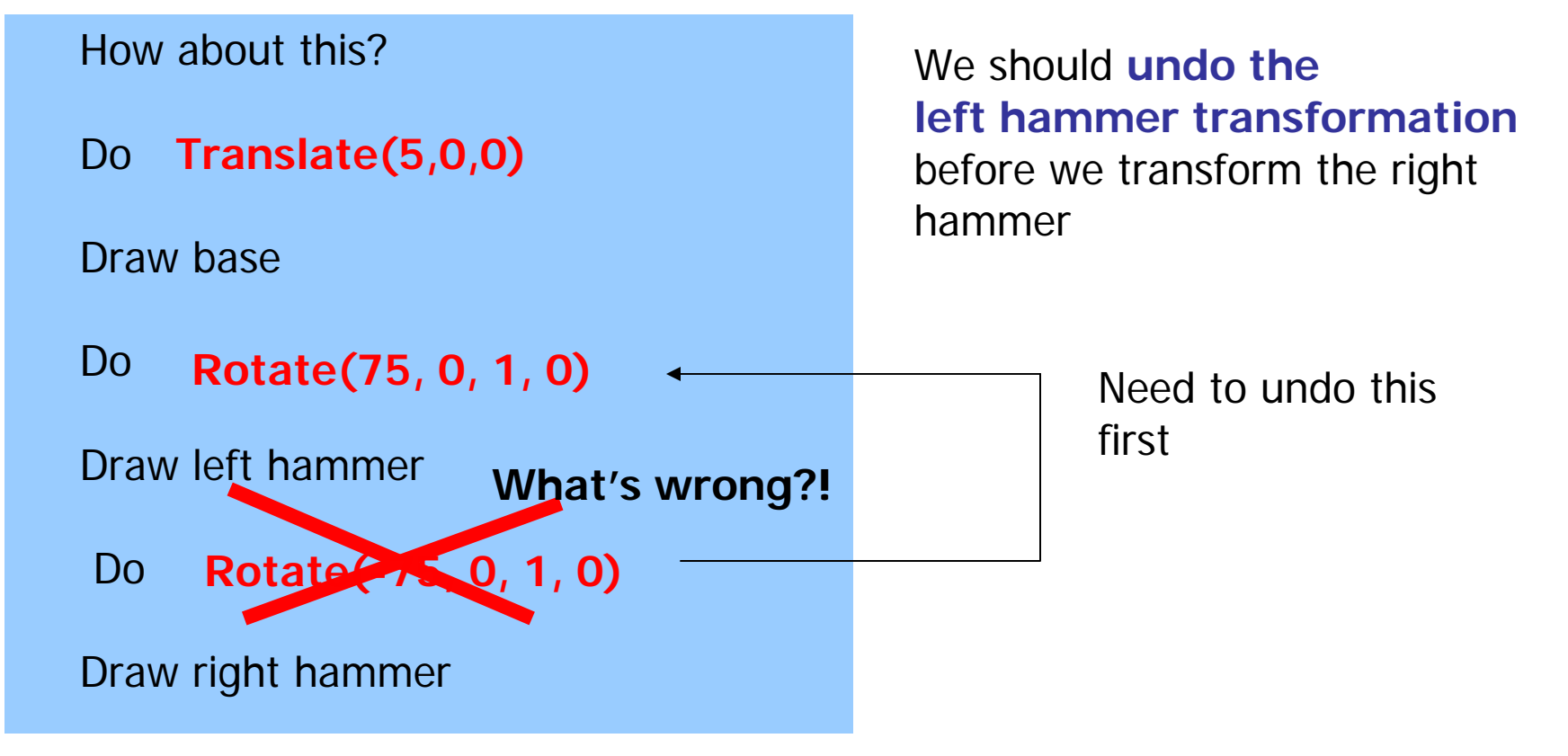

#### Undo the previous transformation(s)

П Need to save the modelview matrix right after we draw base

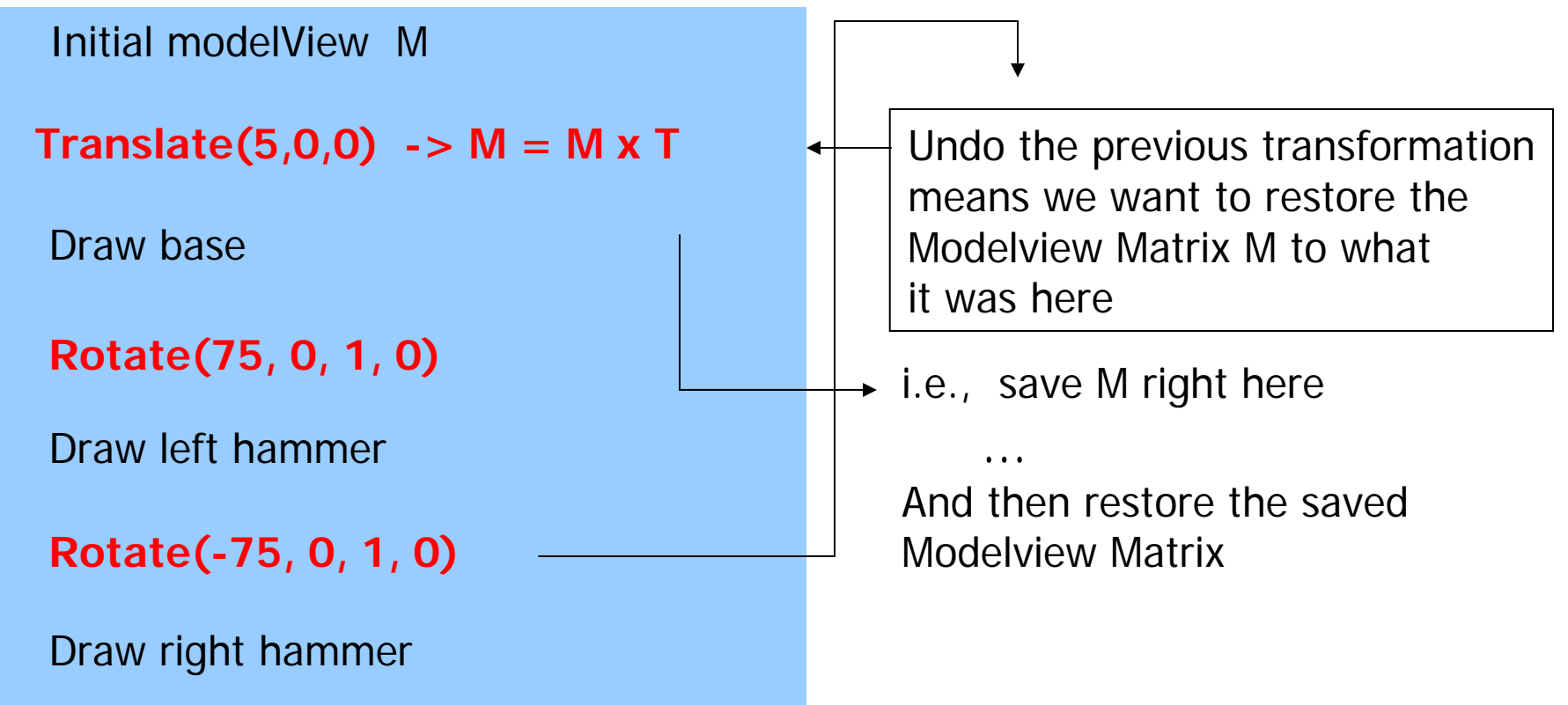

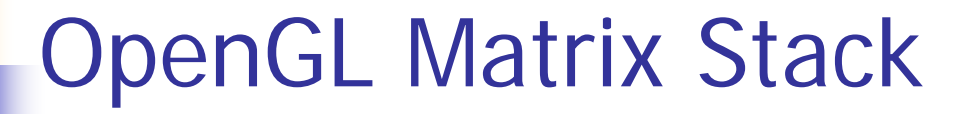

П We can use OpenGL Matrix Stack to perform matrix save and restore

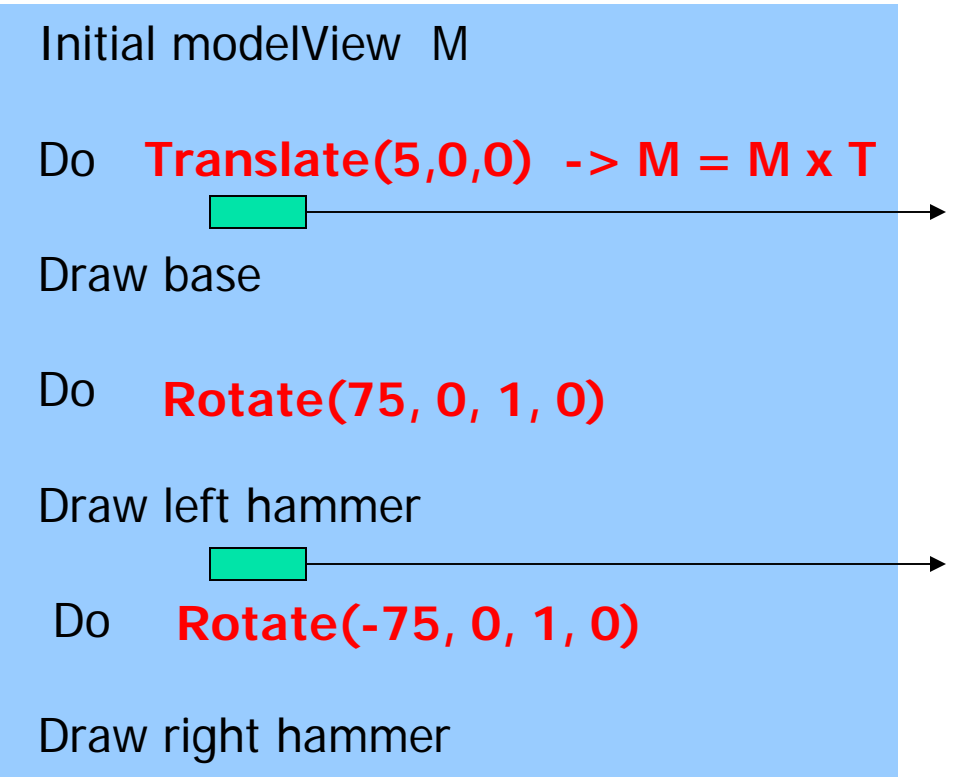

- \* Store the current modelview matrix- Make a copy of the current matrix and **push** into OpenGL Matrix Stack: call glPushMatrix()
- continue to modify the current matrix
- \* Restore the saved Matrix
- **- Pop** the top of the Matrix and copy it back to the current Modelview Matrix:Call glPopMatrix()

#### Push and Pop Matrix Stack

П A simple OpenGL routine:

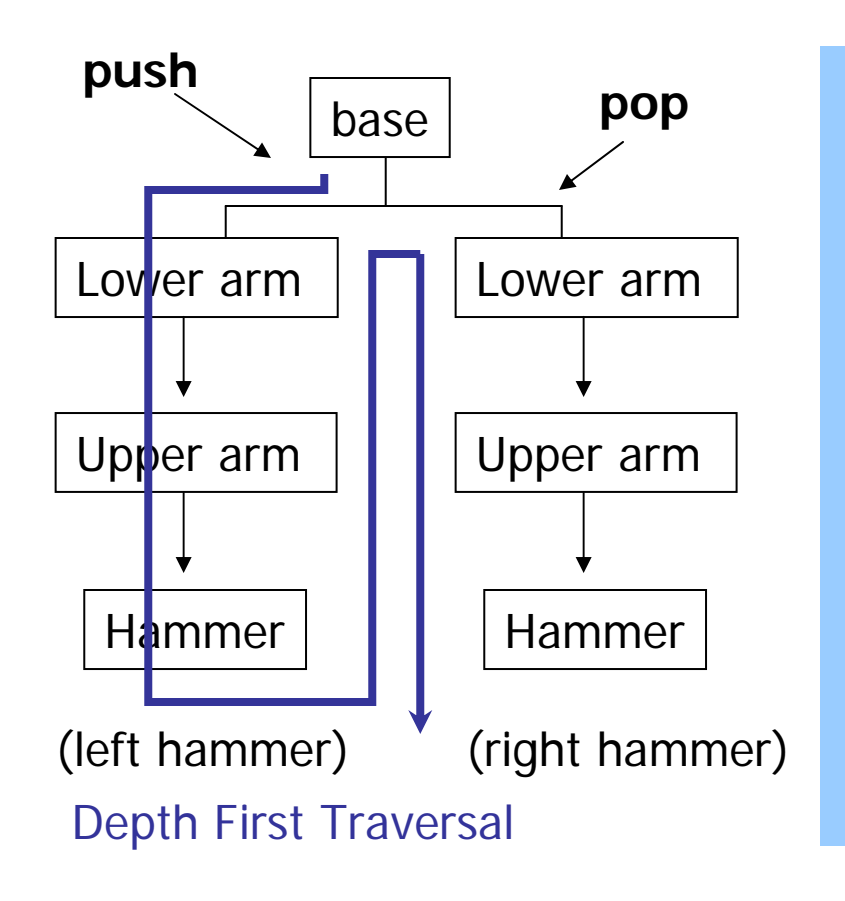

glTranslate(5,0,0) Draw\_base(); glPushMatrix();

glRotate(75, 0,1,0); Draw\_left\_hammer();

glPopMatrix(); glRotate(-75, 0,1,0); Draw\_right\_hammer();

#### Push and Pop Matrix Stack

#### **Nested push and pop operations**

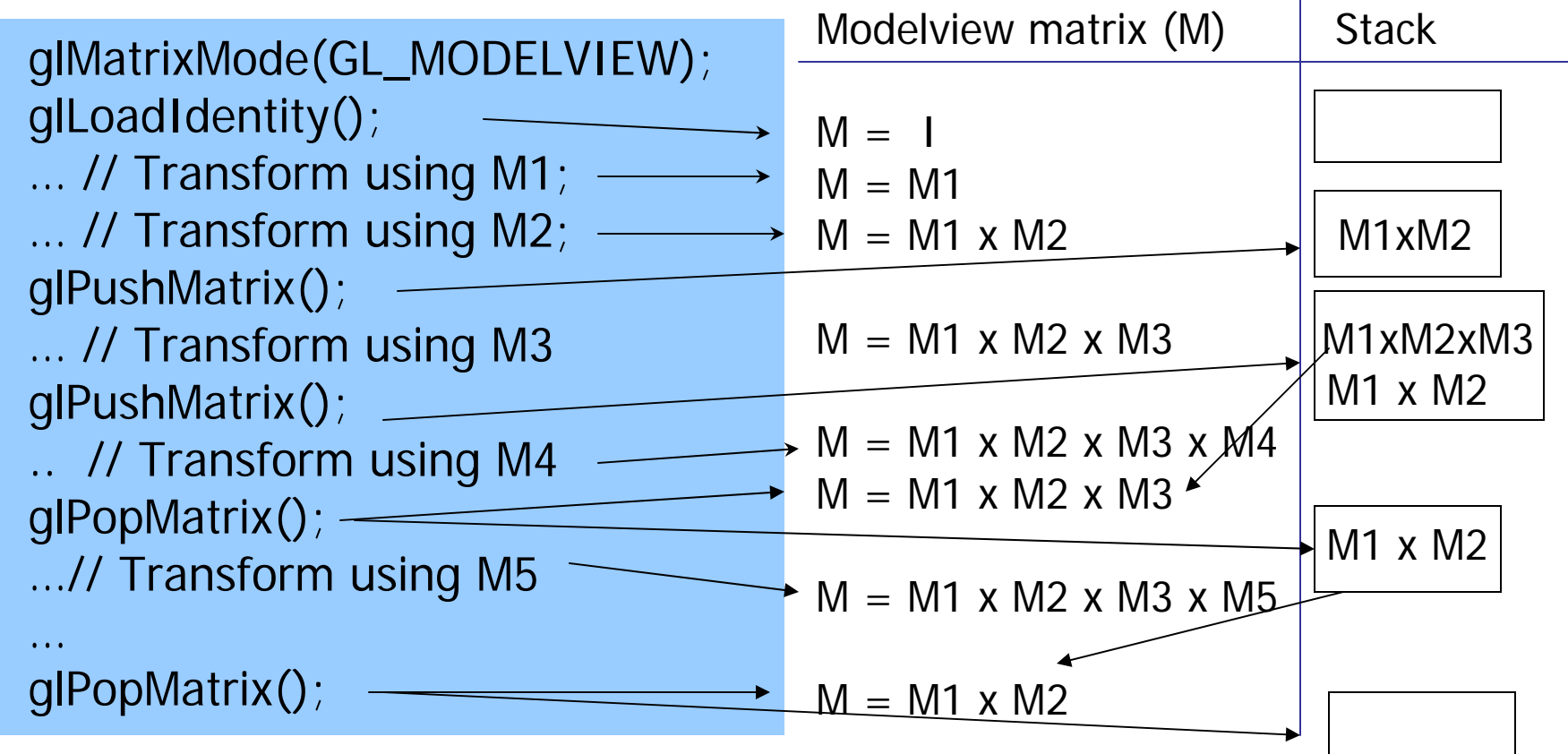